# **Perancangan Ulang Sistem Informasi Monitoring Penyaluran Stok Barang PT Subur Makmur Migas Pratama Berbasis Web Menggunakan Kerangka Kerja Laravel**

*Web-Based Monitoring Information System for Stock Distribution at PT Subur Makmur Migas Pratama Using Laravel Framework* 

Hajime Yudha Iqbal Pranata\*), Rinta Kridalukmana, Ike Pertiwi Windasari

*Program Studi Teknik Komputer, Fakultas Teknik, Universitas Diponegoro Jl. Prof. Soedarto, SH, Kampus Undip Tembalang, Semarang, Indonesia 50275* 

**How to cite**: H. Y. I. Pranata, R. Kridalukmana, and I. P. Windasari, "Perancangan Ulang Sistem Informasi Monitoring Penyaluran Stok Barang PT Subur Makmur Migas Pratama Berbasis Web Menggunaakan Kerangka Kerja Laravel," *Jurnal Teknik Komputer*, Vol. 2, No. 1, pp. 67-81, 2023. doi: 10.14710/jtk.v2i1.38091 [Online].

*ABSTRACT – In today's modern era, almost every aspect of human life is related to the use of information technology. The utilization of information technology is a mandatory component that must be owned to carry out daily activities. With the help of technology, it can open up many new opportunities to develop business. One of them is the use of web-based information systems. Website is a form of information technology used to display information through many platforms. This rapid technological development encourages PT Subur Makmur Migas Pratama to develop its business by creating an information system that is able to facilitate the monitoring of administrative processes and data processing. Previously there was an information system that had been used at PT Subur Makmur Migas Pratama, but there were features that could be developed and minimized to be more efficient, so a new information system was designed, which in terms of appearance was more user friendly and in terms of features was more specific. The website to be created contains information about the company, an overview of the inventory of goods, distribution and receipt, status of ordering goods and financial reports. Keywords: Website, PT Subur Makmur Migas Pratama*

**ABSTRAK – Di era** *modern* **saat ini, hampir setiap aspek kehidupan manusia terkait dengan penggunaan teknologi informasi. Pemanfaatan teknologi informasi merupakan komponen wajib yang harus dimiliki untuk menjalankan aktivitas sehari-hari. Dengan bantuan teknologi dapat membuka banyak peluang baru untuk mengembangkan bisnis. Salah satunya adalah penggunaan sistem informasi berbasis** *web***.** *Website* **adalah bentuk teknologi informasi yang digunakan untuk menampilkan informasi melalui banyak**  *platform***. Perkembangan teknologi yang pesat ini mendorong PT Subur Makmur Migas Pratama untuk mengembangkan bisnisnya dengan membuat suatu sistem informasi yang mampu memudahkan dalam monitoring proses administrasi dan pengolahan data. Sebelumnya telah terdapat sistem informasi yang telah digunakan di PT Subur Makmur Migas Pratama, tetapi terdapat fitur yang dapat dikembangkan dan diminimalisir agar lebih efisien, sehingga dirancang sistem informasi yang baru, di mana dari segi tampilan lebih** *user friendly* **dan dari segi fitur lebih spesifik.** *Website* **yang akan dibuat berisi informasi mengenai perusahaan, gambaran umum mengenai persediaan barang, distribusi dan penerimaan, status pemesanan barang serta laporan keuangan.** 

**Kata Kunci:** *Website, PT Subur Makmur Migas Pratama*

# **1. PENDAHULUAN**

Di era modern saat ini, hampir setiap aspek kehidupan manusia terkait dengan penggunaan teknologi informasi. Pemanfaatan teknologi informasi merupakan komponen wajib yang harus dimiliki untuk menjalankan aktivitas sehari-hari. Dengan bantuan teknologi dapat membuka banyak peluang baru untuk mengembangkan bisnis. Salah satunya adalah penggunaan sistem informasi berbasis *web*. *Website* adalah bentuk teknologi informasi yang digunakan untuk menampilkan informasi melalui banyak *platform*.

Perkembangan teknologi yang pesat ini mendorong PT Subur Makmur Migas Pratama untuk mengembangkan bisnisnya dengan membuat suatu sistem informasi yang mampu memudahkan dalam *monitoring* proses administrasi dan pengolahan *data*. Sebelumnya telah terdapat sistem informasi yang telah

digunakan di PT Subur Makmur Migas Pratama, tetapi terdapat fitur yang dapat dikembangkan dan diminimalisir agar lebih efisien, sehingga dirancang sistem informasi yang baru, di mana dari segi tampilan lebih *user friendly* dan dari segi fitur lebih spesifik. *Website* yang akan dibuat berisi informasi mengenai perusahaan, gambaran umum mengenai persediaan barang, distribusi dan penerimaan, status pemesanan barang serta laporan keuangan.

Sistem informasi yang dibuat memuat tiga pengguna yaitu *admin*, karyawan, dan pangkalan (*customer*). Selain itu, sistem informasi ini terdapat dalam versi *web*. Dalam versi *web*, pengguna dapat melakukan proses *monitoring* berupa *read*, *create*, *update*, dan *delete*. Alasan penulis memilih versi *web*  adalah mudah diakses, dapat diakses diberbagai jenis perangkat seperti perangkat *mobile*; perangkat *desktop*; dan perangkat tablet, selain itu untuk mengakses *web* tidak memerlukan spesifikasi perangkat yang tinggi (karena hanya memerlukan *software web browser* untuk dapat mengaksesnya)<sup>[8]</sup>.

# **2. TINJAUAN PUSTAKA**

## **2.1 Pustaka Rujukan**

Penelitian yang dilakukan oleh Ahmad Fauzi yang berjudul "Sistem Informasi *Monitoring* Penjualan Dan Prediksi Stok Barang Kios Pulsa Menggunakan *Moving Average* Berbasis *Website*". Dalam sistem ini mengunakan Bahasa pemrograman PHP, basis data MySQL dan kerangka kerja CodeIgniter. Adapun masalah yang dialami kios pulsa adalah dalam proses transaksi terdapat beberapa tahapan yang dilakukan secara berulang sehingga mengurangi efektifitas dan memakan waktu yang lama. Penelitian tersebut menghasilkan sistem informasi berbasis *web* yang dapat mengolah data dan memprediksi stok barang untuk membantu pemilik kios dalam proses transaksi penjualan pulsa<sup>[1]</sup>.

Selanjutnya, terdapat penelitian yang dilakukan oleh Nurdin Fariz dan Rani Puspita Dhaniawaty yang berjudul "Sistem Informasi Monitoring Stok Material di PT. Pomeurahacindo". Dalam pengembangan sistem ini menggunakan Bahasa pemrograman PHP serta basis data MySQL. Adapun kendala yang dialami oleh PT Pomeurahacindo yaitu kurangnya informasi mengenai stok material yang ada sehingga pengerjaan proyek tidak berjalan dengan efektif. Penelitian tersebut menghasilkan sistem informasi yang dapat mengawasi jumlah stok material yang tersedia secara *realtime* sehingga perusahaan dapat mengendalikan penyebab keterlambatan material dan mengurangi kerugian<sup>[2]</sup>.

Kemudian terdapat penelitian oleh Adelia Siti Rukoyah, Gunawan Abidillah dan Asep Id Hadiana yang berjudul "Sistem Informasi Inventaris Barang pada RSUD Soreang". Dalam penelitian ini, penulis menggunakan metode *waterfall* dalam merancang sistem informasi ini. Adapun latar belakang penelitian ini karena RSUD Soreang memiliki banyak inventaris alat/barang yang harus dilindungi dan dikelola dengan baik. Penelitian tersebut menghasilkan sistem informasi inventaris yang memberikan kemudahan dalam mengelola barang dan pengajuan kebutuhan bagi RSUD Soreang [3].

Berikutnya terdapat penelitian oleh Nur Hidayat dan Novita Br. Ginting yang berjudul "Sistem Informasi *Monitoring* Stok Ikan Hias Berbasis *Web* pada PD. Galuh Putra Mandiri". Dalam penelitian ini, penulis menggunakan metode *waterfall* dalam perancangan sistem informasinya dan metode FIFO (*First In First Out*) dalam menentukan *output* stok ikan. Adapun permasalahan yang dialami oleh PD. Gajah Putra Mandiri adalah permintaan pelanggan perlu diiringi adanya pemantauan terhadap stok ikan sehingga dapat selalu terpenuhi. Namun, pencatatan yang telah dilakukan masih belum menunjukkan data stok ikan yang akurat sehingga diperlukan sistem informasi yang dapat memantau stok ikan secara *real-time*. Penelitian tersebut menghasilkan sebuah sistem informasi yang dapat melakukan *monitoring* stok ikan yang dapat menampilkan stok ikan dengan cepat dan akurat<sup>[4]</sup>.

Selain itu, terdapat penelitian oleh Johni S. Pasaribu dan Ahmad Radifan yang berjudul "Implementasi Teknologi Laravel pada Sistem Informasi Obat-obatan Menggunakan Metode *Waterfall* di UPT Puskesmas Cibuntu, Kodya Bandung". Dalam penelitian ini, penulis menggunakan kerangka kerja Laravel dan metode perancangan perangkat lunak *waterfall* dan pengujian *black box* serta *white box*. Permasalahan yang dihadapi oleh UPT Puskesmas Cibuntu adalah sistem *monitoring* stok obat dan data obat masih menggunakan sistem manual dan tidak tertata dengan rapi. Penelitian ini menghasilkan sistem informasi *monitoring* stok obat yang dapat mengatur keluar-masuk obat, notifikasi kadaluarsa dan laporan stok obat<sup>[5]</sup>.

# **2.2 Pengertian** *Monitoring*

Menurut Candra Novitasari (2022) dalam tulisannya pada situs pelajarindo.com. Pengertian *monitoring* adalah proses pengumpulan data yang di lakukan rutin dan mengukur kemajuan atas objektif suatu program. *Monitoring* bertujuan untuk memantau perubahan dan fokus pada proses dan keluaran. *Melibatkan* monitoring dapat dilakukan dengan perhitungan atas apa yang dilakukan<sup>[6]</sup>.

# **2.3 Metode Pengembangan Perangkat Lunak**  *Waterfall*

Dilansir dari situs lp2m.uma.ac.id, Metode Waterfall merupakan pendekatan SDLC paling awal yang digunakan untuk pengembangan perangkat lunak. Urutan dalam Metode *Waterfall* bersifat serial yang dimulai dari proses perencanaan, analisa, desain, dan implementasi pada sistem. Metode ini dilakukan dengan pendekatan yang sistematis, mulai dari tahap kebutuhan sistem lalu menuju ke tahap analisis, desain, coding, testing/verification, dan maintenance. Langkah demi langkah yang dilalui harus diselesaikan satu per satu (tidak dapat meloncat ke tahap berikutnya) dan berjalan secara berurutan, oleh karena itu di sebut waterfall (Air Terjun)[7] . Tahapan-tahapan yang terdapat dalam metode *waterfall* dapat dilihat pada Gambar 2.1 :

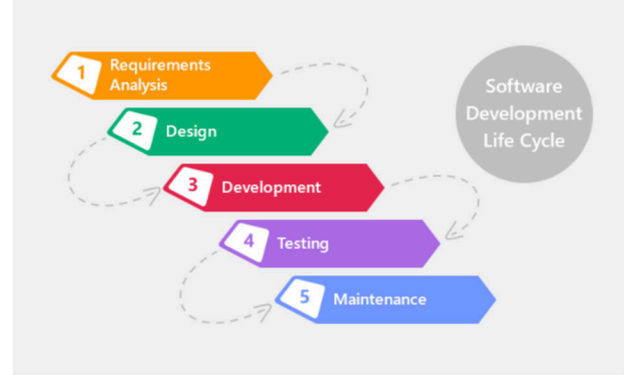

Gambar 2. 1 Metode *Waterfall*

# **2.4 Kerangka Kerja Laravel**

Menurut Yasin K (2019) dalam tulisannya pada situs niagahoster.co.id. Laravel diluncurkan sejak tahun 2011 dan mengalami pertumbuhan yang cukup eksponensial. Di tahun 2015, Laravel adalah *framework* bahasa pemrograman PHP yang populer di dunia, tidak terkecuali di Indonesia. Laravel berfokus pada bagian *end-user*, yang berarti fokus pada kejelasan dan kesederhanaan, baik penulisan maupun tampilan, serta menghasilkan fungsionalitas aplikasi web yang bekerja sebagaimana mestinya. Hal ini membuat *developer* maupun perusahaan menggunakan *framework* ini untuk membangun apa pun, mulai dari proyek kecil hingga skala perusahaan kelas atas.

Laravel menawarkan beberapa keuntungan ketika mengembangkan *website* menggunakan dasar *framework*  $ini^{[8]}$ :

- Pertama, *website* menjadi lebih *scalable* (mudah dikembangkan).
- Kedua, terdapat *namespace* dan tampilan yang membantu untuk mengorganisir dan mengatur sumber daya *website*.

Ketiga, proses pengembangan menjadi lebih cepat sehingga menghemat waktu karena Laravel dapat

dikombinasikan dengan beberapa komponen dari *framework* lain untuk mengembangkan *website*.

## **2.5** *Black Box Testing*

Menurut Rony Setiawan (2021) dalam tulisannya pada situs decoding.com. *Black box testing* atau dapat disebut juga *Behavioral Testing* adalah pengujian yang dilakukan untuk mengamati hasil *input* dan *output* dari perangkat lunak tanpa mengetahui struktur kode dari perangkat lunak. Pengujian ini dilakukan di akhir pembuatan perangkat lunak untuk mengetahui apakah perangkat lunak dapat berfungsi dengan baik. Untuk melakukan pengujian, penguji tidak harus memiliki kemampuan menulis kode program. Pengujian ini dapat dilakukan oleh siapa saja<sup>[9]</sup>.

# **3. ANALISIS DAN PERANCANGAN**

# **3.1 Analisis Kebutuhan**

Analisis kebutuhan adalah tahapan yang penting untuk melakukan perencanaan terhadap perangkat lunak, baik dari segi fungsi maupun fitur-fitur yang diperlukan. Setelah melakukan pengumpulan data dan informasi, Penulis melanjutkan dengan menganalisis seluruh spesifikasi kebutuhan yang diperlukan untuk membuat sistem informasi agar dapat bekerja dengan baik apabila telah terhubung satu sama lain.

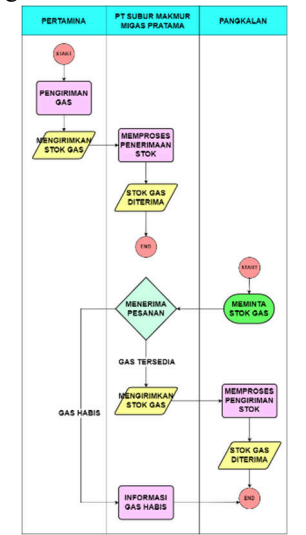

Gambar 3.1 Proses Distribusi Stok Barang

Dapat dilihat dari gambar 3.1 di atas memuat alur kegiatan penyaluran barang yang dimulai dari *supplier* menuju ke PT Subur Makmur Migas Pratama. Lalu, setelah sampai di perusahaan maka stok barang (gas) akan disalurkan menuju pangkalan (*customer*). Dari alur tersebut peran PT Subur Makmur Migas Pratama adalah distributor gas LPG Pertamina.

Dari *process flow diagram* pada Gambar 3.1 di atas, selanjutnya akan ditentukan kebutuhan fungsional dari sistem yang akan dibuat. Hal ini dimaksudkan agar

Penulis dapat mengetahui elemen dan perangkat apa saja yang diperlukan dalam Sistem Informasi *Monitoring* Penyaluran Stok Barang PT Subur Makmur Migas Pratama Berbasis *Web* Menggunakan Kerangka Kerja Laravel.

# **3.1.1 Kebutuhan Fungsional**

Sistem informasi yang akan dibuat ini akan memuat 3 sisi, yaitu dari sisi admin, *customer* dan sisi karyawan. Berikut merupakan kebutuhan fungsional aplikasi pada sisi karyawan :

- 1. Karyawan dapat masuk ke dalam sistem informasi melalui proses *login.*
- 2. Karyawan dapat melihat, mengubah dan menambah data terkait stok penerimaan, penyaluran dan *order* barang.
- 3. Karyawan dapat melihat, mengubah dan menambah data terkait laporan keuangan.

Berikut merupakan kebutuhan fungsional pada sisi *customer*:

- 1. *Customer* dapat masuk ke dalam sistem informasi melalui proses *login.*
- 2. *Customer* dapat melihat, mengubah dan menambah data terkait *order* barang.

Berikut merupakan kebutuhan fungsional pada sisi admin:

- 1. Admin dapat masuk ke dalam sistem informasi melalui proses *login.*
- 2. Admin dapat melihat, mengubah, menambah dan menghapus data terkait stok penerimaan, penyaluran dan *order* barang.
- 3. Admin dapat melihat, mengubah, menambah dan menghapus data terkait laporan keuangan.

# **3.1.2 Kebutuhan Non-Fungsional**

Kebutuhan non-fungsional adalah kebutuhan yang diperlukan untuk membantu pembuatan Sistem Informasi. Kebutuhan non-fungsional ini meliputi kebutuhan perangkat keras serta kebutuhan perangkat lunak untuk dapat menjalankan sistem informasi yang dibuat.

# **A. Perangkat Keras**

Perangkat keras minimal yang dibutuhkan untuk menjalankan aplikasi ini adalah Komputer atau laptop dengan spesifikasi *hardware Processor* Intel Core i3 Generasi 4 atau di atasnya, RAM 4 GB, *Hard disk* 250 GB SATA serta perangkat peripheral monitor, *mouse* dan *keyboard*. Perangkat ini digunakan untuk mengoperasikan Sistem Informasi *Monitoring* Penyaluran Stok Barang PT Subur Makmur Migas Pratama.

# **B. Perangkat Lunak**

Perangkat lunak yang digunakan dalam pembuatan Sistem Informasi ini adalah sebagai berikut:

- Sistem Operasi Windows 7 32-bit merupakan sistem operasi yang dibuat oleh Microsoft dan akan digunakan untuk menjalankan *browser* guna menampilkan Sistem Informasi *Monitoring* Penyaluran Stok Barang PT Subur Makmur Migas Pratama Berbasis *Web* Menggunakan Kerangka Kerja Laravel.
- Google Chrome merupakan *browser* yang digunakan untuk menjalankan dan menampilkan Sistem Informasi *Monitoring* Penyaluran Stok Barang PT Subur Makmur Migas Pratama Berbasis *Web* Menggunakan Kerangka Kerja Laravel.

# **3.2** *Software* **dan** *System Design*

# **3.2.1 Diagram** *Use Case*

Diagram *Use Case* digunakan untuk menentukan kebutuhan sistem serta untuk memahami bagaiamana sistem seharusnya bekerja. Diagram *use case* dalam proses desain memiliki peran untuk menetapkan perilaku sistem ketika diimplementasikan. Secara fungsional, kebutuhan sistem digambarkan melalui model *use case* yang menjelaskan bagaimana fungsi sistem yang diinginkan. Sistem Informasi *Monitoring* Penyaluran Stok Barang PT Subur Makmur Migas Pratama Berbasis *Web* Menggunakan Kerangka Kerja Laravel dapat digambarkan dengan diagram *use case* pada Gambar 3.2 berikut :

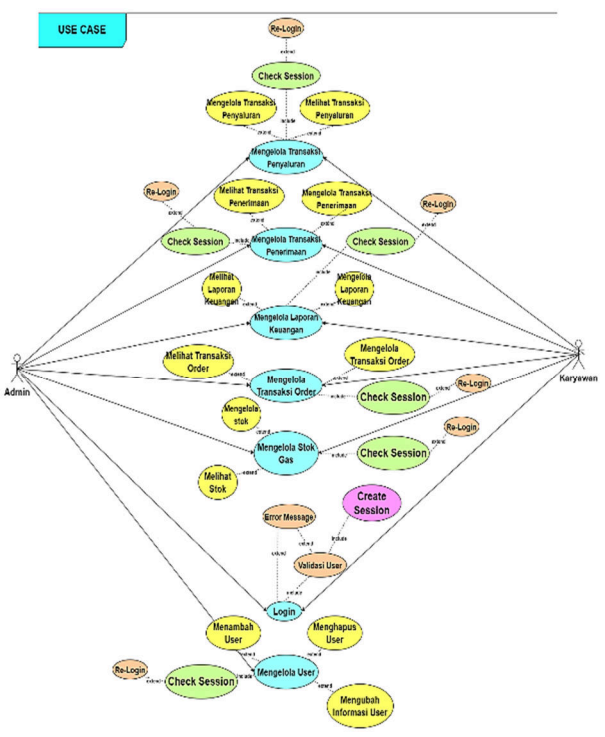

Gambar 3.2 Diagram *Use Case* Sistem

Dari Gambar 3.2 di atas, dapat dilihat bahwa terdapat dua aktor yang memiliki peran dalam sistem ini yaitu admin dan karyawan. Admin dan karyawan memiliki data khusus yaitu akun untuk mengakses atau masuk ke Sistem Informasi. Perbedaan dari kedua *role*  ini adalah admin dapat melakukan *create, read, update*  dan *delete* sedangkan karyawan tidak dapat melakukan aksi *delete*.

## **3.2.2 Perancangan Basis Data**

Melalui tahapan perancangan ini akan dihasilkan skema basis data yang memuat rincian kebutuhan sistem. Skema ini menampilkan ERD (*Entity Relationship Diagram*) model. ERD Model ini akan menjelaskan hubungan tiap-tiap entitas dalam suatu sistem yang akan ditunjukkan melalui gambar berikut ini :

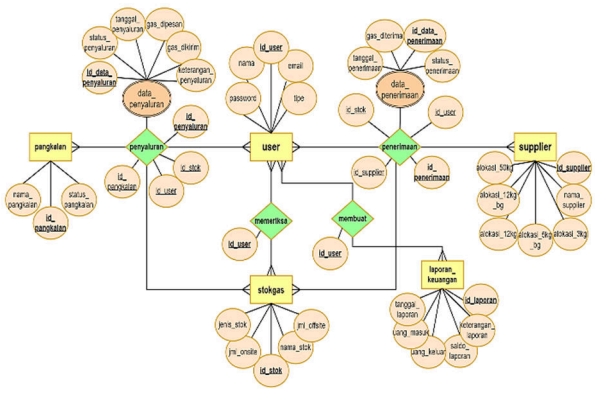

Gambar 3. 1 ERD Sistem Informasi PT Subur Makmur Migas Pratama

### **3.3** *Development* **dan** *Implementation*  **3.3.1 Pembuatan Basis Data**

Setelah membuat ERD (*Entity Relationship Diagram*), selanjutnya dibuat fisik dari *database* yang telah dirancang. Dalam proses perancangan *database* ini dibuat diagram kelas yang menggambarkan struktur sistem basis data berupa kelas, atribut, tipe data, panjang data serta *attribute key*. Diagram kelas dari basis data yang dirancang ditunjukkan melalui gambar berikut :

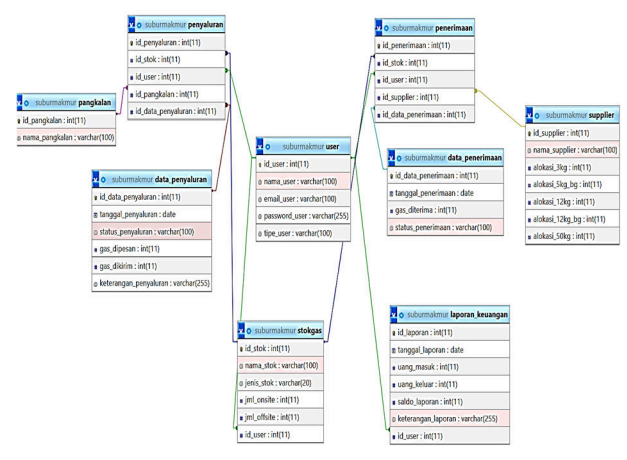

Gambar 3.2 Diagram Kelas Basis Data

Dari diagram pada Gambar 3.3 dapat dilihat hubungan-hubungan tiap tabel pada basis data. Struktur penyusun tabel-tabel basis data dapat diperhatikan pada Tabel 3.1 s.d. Tabel 3.9 berikut ini.

Tabel 3.1 Struktur Tabel User

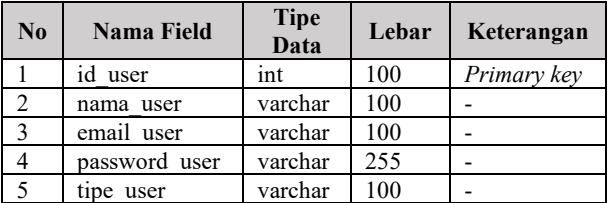

Tabel 3.2 Struktur Tabel Supplier

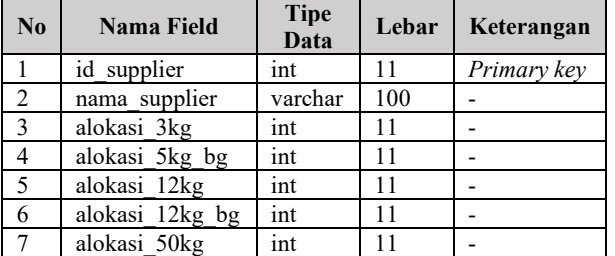

Tabel 3.3 Struktur Tabel Pangkalan

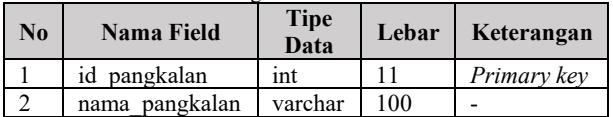

Tabel 3.4 Struktur Tabel Stokgas

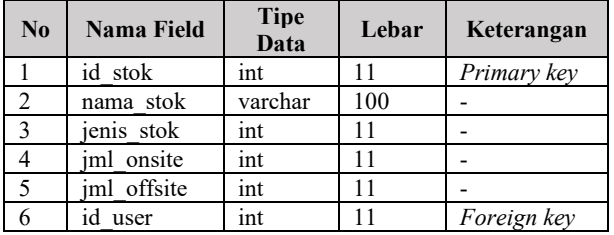

Tabel 3.5 Struktur Tabel Laporan\_keuangan

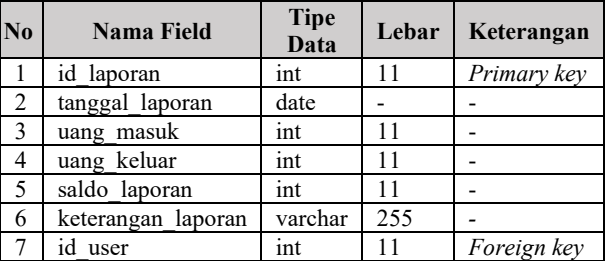

Tabel 3.6 Struktur Tabel Penerimaan

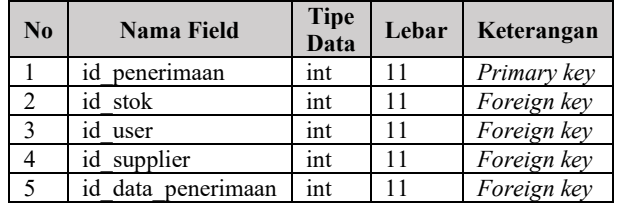

Tabel 3.7 Struktur Tabel Data\_penerimaan

| <b>No</b>      | Nama Field         | <b>Tipe</b><br>Data | Lebar | Keterangan  |
|----------------|--------------------|---------------------|-------|-------------|
|                | id data penerimaan | int                 | 11    | Primary key |
| $\overline{z}$ | tanggal penerimaan | date                |       |             |
| 3              | gas diterima       | int                 | 11    |             |
| 4              | status penerimaan  | varchar             | 100   |             |

*Copyright ©2023, The authors. Published by Department of Computer Engineering, Universitas Diponegoro Submitted: 18 March 2023; Accepted: 1 April 2023; Published: 30 April 2023* 

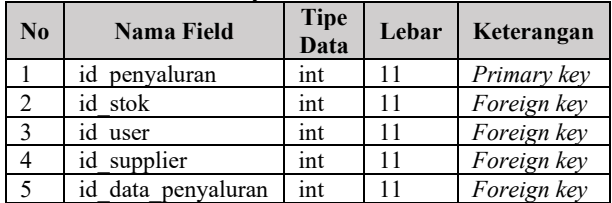

Tabel 3.8 Struktur Tabel Penyaluran

Tabel 3.9 Struktur Tabel Data\_penyaluran

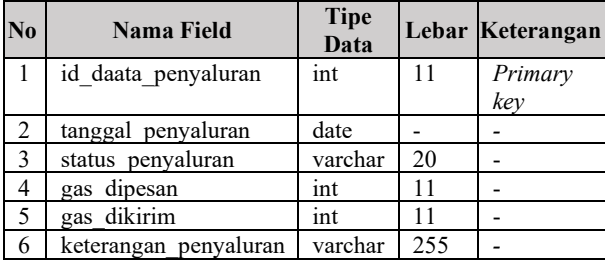

Selanjutnya, dari diagram kelas dan deskripsi yang telah dibuat di atas akan direalisasikan fisik dari basis data yang dapat dilihat melalui gambar berikut:

| e B performance schema<br>o S phomvadmin               | Table #           | <b>Action</b>                                                                        | Rows <sup>O</sup> Type | <b>Collation</b>                      | Size     | Overhead                 |
|--------------------------------------------------------|-------------------|--------------------------------------------------------------------------------------|------------------------|---------------------------------------|----------|--------------------------|
| <b>a</b> <i>suburmakmur</i>                            |                   | O data penerimaan $\pm$ . Eleowse E Structure $\pm$ Search EL Insert EL Empty O Drop |                        | @ InnoDB utf8mb4 general ci           | 16.0 KiB | ٠                        |
| <b>昆 New</b>                                           |                   | O data penyaluran c M Browse E Structure in Search E Insert E Empty O Drop           |                        | 0 InnoDB utf8mb4_general_ci           | 16.0 KiB | ×,                       |
| <sup>●</sup> 隔 data penerimaan                         |                   | D laporan keuangan ☆ 同 Browse 國 Structure → Search 表 Insert 最 Empty ● Drop           |                        | 0 InnoDB utf8mb4_general_ci           | 32.0 KiB | ×.                       |
| <sup>o</sup> B data penvaluran<br>■ B laporan keuangan | O pangkalan       | ☆ 同 Browse 昭 Structure in Search 表 Insert 单 Empty ● Drop                             |                        | 0 InnoDB utf8mb4_general_ci           | 16.0 KiB | $\overline{\phantom{a}}$ |
| <b>D-B panokalan</b>                                   | O penerimaan      | ☆ 同 Browse 最 Structure → Search 最 Insert 目 Emoty ● Drop                              |                        | 0 InnoDB utf8mb4 general ci           | 80.0 KiB | ×.                       |
| <b>D B</b> penerimaan                                  | O penyaluran      | ☆ 同 Browse 記 Structure in Search 表 Insert @ Empty ● Drop                             |                        | 0 InnoDB utf8mb4_general_ci           | 80.0 KiB | ٠                        |
| <sup>o</sup> is pervaluran                             | O stokgas         | ☆ 图 Browse 國 Structure ※ Search 最 Insert 最 Empty ● Drop                              |                        | 0 InnoDB utf8mb4_general_ci           | 32.0 KiB | ×.                       |
| <b>D B</b> stokags                                     | <b>D</b> supplier | ☆ 同 Browse 最 Structure is Search 最 Insert B Empty ● Drop                             |                        | 0 InnoDB utf8mb4_general_ci           | 16.0 KiB | ×                        |
| <b>D B</b> supplier<br><b>D-FS</b> user                | $\Box$ user       | ☆ Ill Browse n Structure & Search a Insert Ill Emoty ● Drop                          |                        | 0 InnoDB utf8mb4_general_ci           | 16.0 KiB |                          |
| <sup>b-</sup> B test                                   | 9 tables          | Sum                                                                                  |                        | 0 InnoDB utf8mb4 general ci 304.0 KiB |          | 0B                       |
|                                                        | C Check all       | With selected:<br>$\checkmark$                                                       |                        |                                       |          |                          |

Gambar 3. 3 Hasil fisik basis data

#### **4. HASIL DAN PEMBAHASAN**

## **4.1 Kajian Hasil Penelitian**

#### **4.1.1 Halaman Awal**

Halaman awal merupakan tampilan pertama atau lebih tepatnya *splash screen* bagi semua pengguna (*admin*, karyawan, dan pangkalan) saat membuka Sistem Informasi PT Subur Makmur Migas Pratama ketika *browser* pertama kali dibuka. Pada halaman awal terdapat *button login* sebagai akses *user* masuk ke Sistem Informasi dan *button* kontak untuk memberikan informasi terkait pihak yang dapat dihubungi. Tampilan *design* halaman awal dapat dilihat pada gambar 4.1.

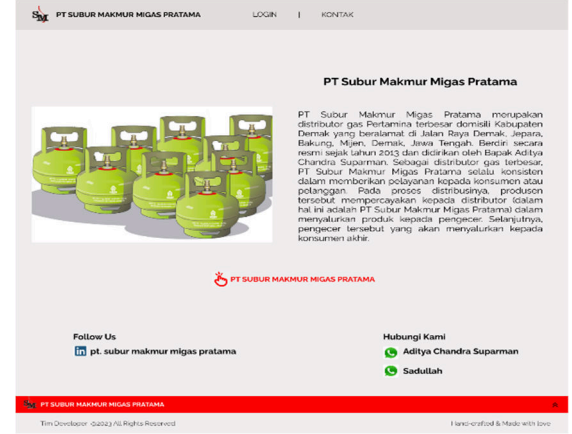

Gambar 4.1 Halaman Awal *Admin*, Karyawan, dan Pangkalan

#### **4.1.2 Halaman** *Login*

Halaman *login* adalah tahapan awal yang harus dilalui sebelum masuk menuju halaman utama. Halaman *login* terdapat untuk semua pengguna (*admin*, karyawan, dan pangkalan). Dalam halaman *login* tersebut tersedia *button* "Sign in" untuk melanjutkan ke halaman berikutnya. Tampilan *design* halaman *login* dapat dilihat pada gambar 4.2 di bawah ini.

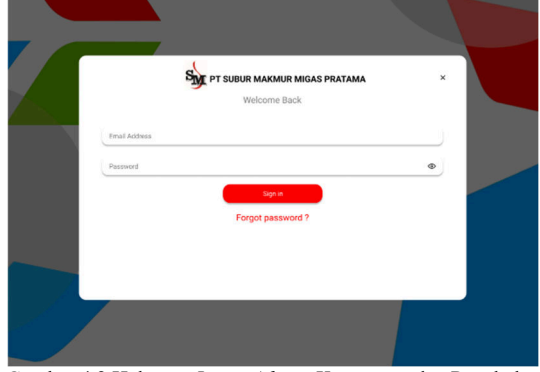

Gambar 4.2 Halaman *Login Admin*, Karyawan, dan Pangkalan

Selain itu terdapat pula fitur "*forgot password*". Fitur ini dapat digunakan ketika *user* melupakan *password*-nya. Fitur *forgot password* ini dapat digunakan dengan cara *user* memasukkan *email* aktif untuk melakukan *reset password*. Tampilan dari laman *forgot password* dapat dilihat pada gambar 4.3 berikut ini:

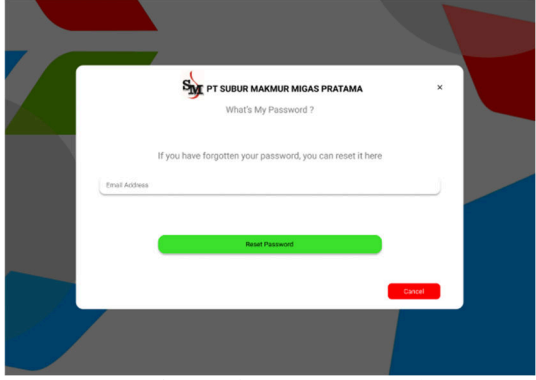

Gambar 4.3 Fitur *Forgot Password*

#### **4.1.3 Halaman Utama**

#### *Admin* **dan Karyawan**

Tampilan pada halaman utama *website admin* dan karyawan PT Subur Makmur Migas Pratama memiliki 5 menu yaitu Info Produk, Proses Rekapitulasi, Laporan, Kontak, dan *Management User*. Menu info produk berfungsi untuk menampilkan produk perusahaan dan jumlah stok barang yang tersedia. Menu proses rekapitulasi ditampilkan dua pilihan, yaitu proses penerimaan (memberikan informasi terkait barang dari *supplier* (Pertamina) ke PT Subur Makmur Migas Pratama) dan proses penyaluran (memberikan informasi terkait barang dari PT Subur Makmur Migas Pratama ke *customer*).

Menu laporan berfungsi untuk menampilkan laporan keuangan perusahaan. Menu kontak berfungsi untuk memberi informasi terkait kontak perusahaan dan media sosial yang dapat dihubungi. Terakhir pada menu *management user* berfungsi sebagai akses *logout* dari sistem informasi. Tampilan *design* halaman utama *website admin* dan karyawan dapat dilihat pada gambar 4.4 di bawah ini.

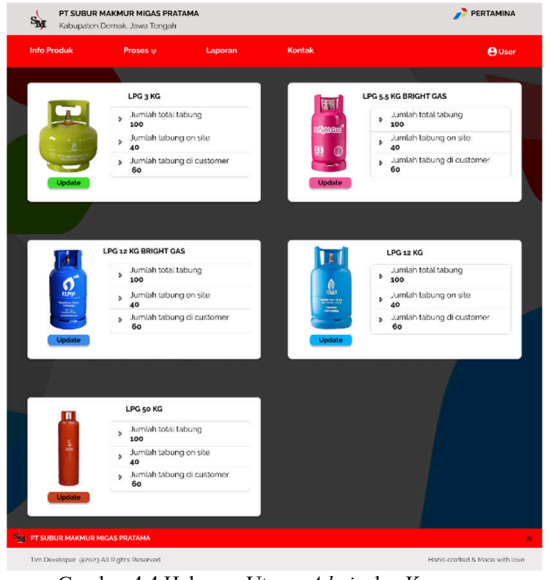

Gambar 4.4 Halaman Utama *Admin* dan Karyawan

## **Pangkalan (***Customer***)**

Halaman utama pada Sistem Informasi PT Subur Makmur Migas Pratama dari sisi pangkalan memiliki 5 menu utama yaitu Info Produk, *Order* Barang, *Order History*, Kontak, dan *Management User*. Pada menu *order* barang disajikan *form order* untuk melakukan pemesanan barang. Sedangkan pada menu *order history*  berisi informasi riwayat pemesanan dalam bentuk tabel. Tampilan halaman utama pangkalan dapat dilihat pada gambar 4.5 di bawah ini.

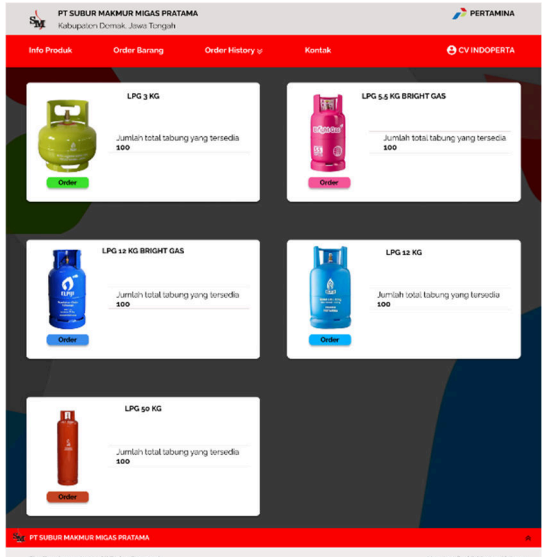

Gambar 4.5 Halaman Utama Pangkalan

# **4.1.4 Halaman Produk**

## *Admin* **dan Karyawan**

Halaman produk pada sisi *admin* dan karyawan berisi informasi jenis tabung beserta stok tabung (total tabung, tabung *on site*, dan tabung di *customer*). Selain itu diberikan aksi *update* untuk mengubah informasi stok tabung yang akan diarahkan ke halaman *form edit* stok. Halaman produk *admin* dan karyawan dapat dilihat pada gambar 4.6 dan 4.7 di bawah ini.

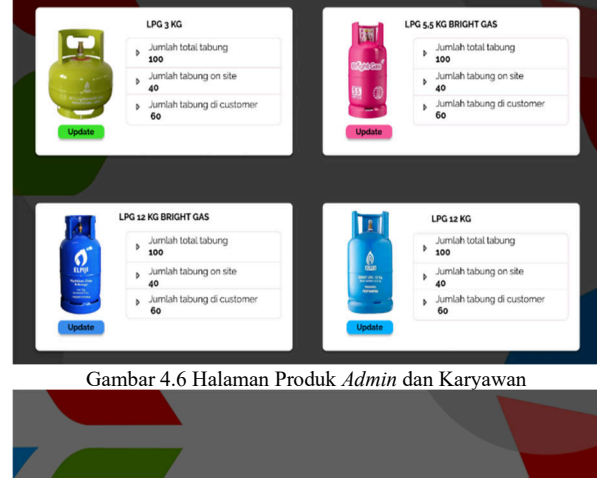

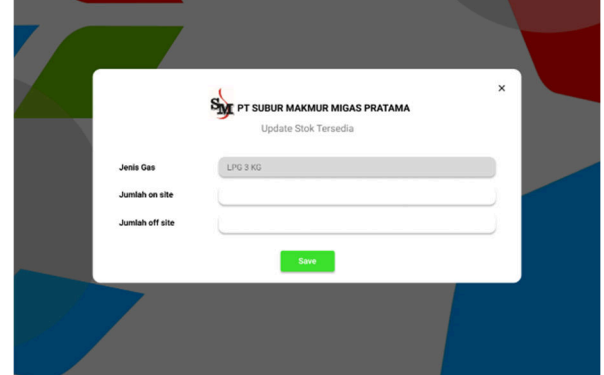

Gambar 4.7 *Form Edit* Stok

# **Pangkalan (***Customer***)**

Halaman produk pada sisi pangkalan (*customer*) menampilkan informasi jenis tabung dan jumlah stok tersedia. Selain itu disajikan fitur *order* dalam bentuk *button* yang akan mengarahkan ke halaman *form order*  untuk melakukan pemesanan. Tampilan halaman produk pangkalan dapat dilihat pada gambar 4.8 dan 4.9 di bawah ini.

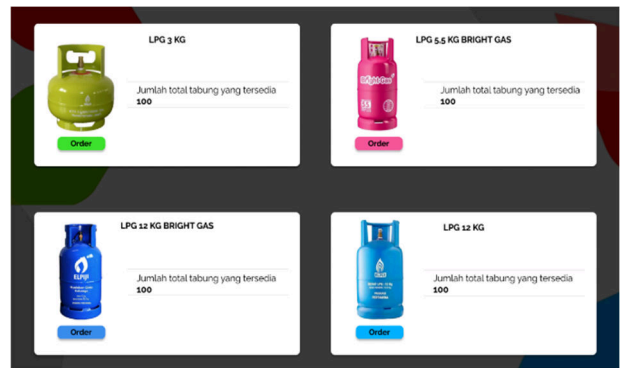

Gambar 4.8 Halaman Produk Pangkalan (*Customer*)

*Copyright ©2023, The authors. Published by Department of Computer Engineering, Universitas Diponegoro Submitted: 18 March 2023; Accepted: 1 April 2023; Published: 30 April 2023* 

Available at https://ejournal3.undip.ac.id/index.php/jtk *DOI:10.14710/jtk.v2i1.38091*

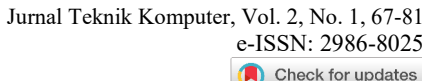

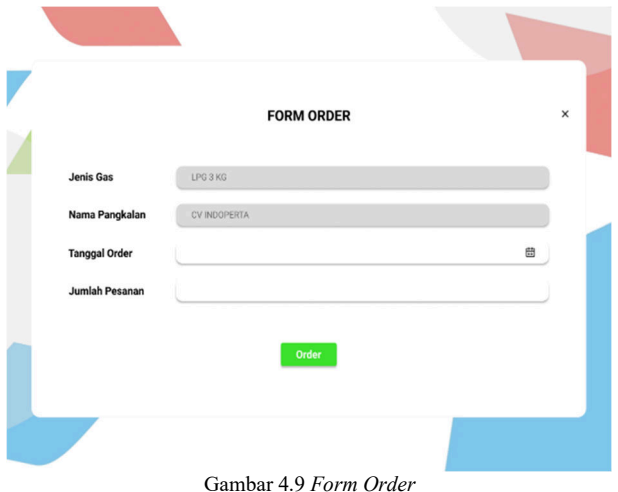

# **4.1.5 Halaman Proses Penyaluran**

## *Admin*

Halaman penyaluran pada sisi *admin*  disajikan dalam bentuk tabel. Pada proses penyaluran *admin* terdapat tiga kategori penyaluran, yaitu barang dipesan, barang dikirim, dan pesanan selesai. Pada halaman proses penyaluran ini, disajikan aksi *create, update, cancel,* dan *delete*. Selain itu juga terdapat fitur *download data* dalam bentuk *excel* dan PDF. Tampilan halaman proses penyaluran, *form create*, dan *form update admin* dapat dilihat pada gambar 4.10 sampai 4.12 di bawah ini.

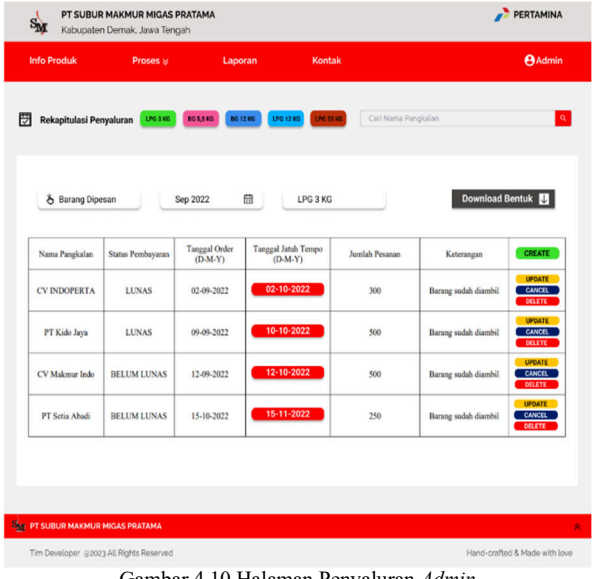

Gambar 4.10 Halaman Penyaluran *Admin* 

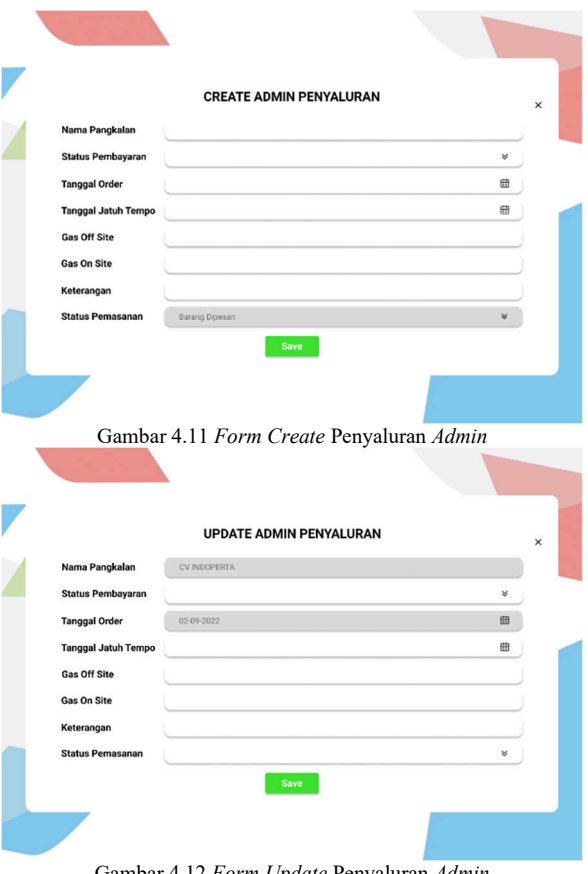

Gambar 4.12 *Form Update* Penyaluran *Admin*

#### **Karyawan**

Halaman penyaluran pada sisi karyawan disajikan dalam bentuk tabel. Pada proses penyaluran karyawan terdapat tiga kategori penyaluran, yaitu barang dipesan, barang dikirim, dan pesanan selesai. Pada halaman proses penyaluran ini, disajikan aksi *create, update,* dan *cancel*. Selain itu juga terdapat fitur *download data*  dalam bentuk *excel* dan PDF. Tampilan halaman proses penyaluran, *form create*, dan *form update* karyawan dapat dilihat pada gambar 4.13 sampai 4.15 di bawah ini.

| Rekapitulasi Penyaluran | LPG 3 NG           | <b>BG 5,5 KG</b>                  | LPG 12 KG<br>LPG 50 KG<br><b>DO 12 KG</b> | Cari Nama Pangkalan |                        |                                |
|-------------------------|--------------------|-----------------------------------|-------------------------------------------|---------------------|------------------------|--------------------------------|
|                         |                    |                                   |                                           |                     |                        |                                |
| & Barang Dipesan        |                    | Sep 2022                          | 曲<br>LPG 3 KG                             |                     | <b>Download Bentuk</b> | IJ                             |
|                         |                    |                                   |                                           |                     |                        |                                |
| Nama Pangkalan          | Status Pembayaran  | <b>Tanggal Order</b><br>$(D-M-Y)$ | <b>Tanggal Jatuh Tempo</b><br>$(D-M-Y)$   | Jomlah Pesanan      | Keterangan             | CREATE                         |
| <b>CV INDOPERTA</b>     | <b>LUNAS</b>       | 02-09-2022                        | 02-10-2022                                | 300                 | Barang sudah diambil   | <b>UPDATE</b><br><b>CANCEL</b> |
| PT Kido Jaya            | <b>LUNAS</b>       | 09-09-2022                        | 10-10-2022                                | 500                 | Barang sudah diambil   | <b>UPDATE</b><br><b>CANCEL</b> |
| CV Makmur Indo          | <b>BELUM LUNAS</b> | 12-09-2022                        | 12-10-2022                                | 500                 | Barang sudah diambil   | UPDATE<br><b>CANCEL</b>        |
| PT Setia Abadi          | <b>BELUM LUNAS</b> | 15-10-2022                        | 15-11-2022                                | 250                 | Barang sudah diambil   | <b>UPDATE</b><br>CANCEL        |
|                         |                    |                                   |                                           |                     |                        |                                |
|                         |                    |                                   |                                           |                     |                        |                                |

Gambar 4.13 Halaman Penyaluran Karyawan

Available at https://ejournal3.undip.ac.id/index.php/jtk *DOI:10.14710/jtk.v2i1.38091*

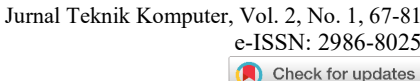

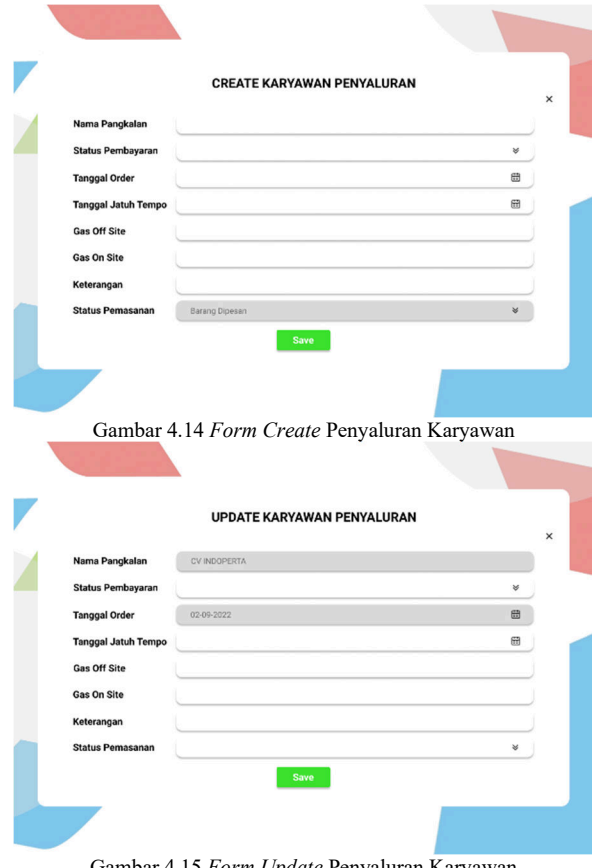

#### Gambar 4.15 *Form Update* Penyaluran Karyawan

#### **4.1.6 Halaman Proses Penerimaan**

Halaman penerimaan berlaku bagi sisi *admin*  dan karyawan. Pada halaman ini, disajikan informasi penerimaan dalam bentuk tabel. Adapun aksi *update*  yang nantinya diarahkan ke halaman *form update* dengan tujuan untuk mengubah *data* penerimaan perusahaan. Selain itu, pada halaman ini juga terdapat fitur *download data* dalam bentuk *excel* dan PDF. Disajikan pula fitur *calendar* untuk memilih tahun terkait laporan. Tampilan halaman proses penerimaan dan *form update* dapat dilihat pada gambar 4.16 dan 4.17 di bawah ini.

| <b>Info Produk</b>   | Proses $\otimes$                   |                | Laporan                 | <b>Kontak</b>       |                     |                     |                     |                | <b>A</b> User                |
|----------------------|------------------------------------|----------------|-------------------------|---------------------|---------------------|---------------------|---------------------|----------------|------------------------------|
|                      | Rekapitulasi Penerimaan   LPG 3 KG | <b>BGSSKG</b>  | 8012302                 | LPG 12 KG           | LPG SO KG           |                     |                     |                |                              |
|                      |                                    |                |                         |                     |                     |                     |                     |                |                              |
| 2020                 | 田                                  | LPG 3 KG       |                         |                     |                     |                     |                     |                | <b>Download Bentuk</b><br>IJ |
|                      |                                    |                |                         |                     |                     |                     |                     |                |                              |
| <b>Id Registrasi</b> | <b>Nama</b>                        | <b>Status</b>  | <b>Bulan</b>            | <b>Alokasi</b>      |                     | Minggu ke-          |                     |                | Action                       |
|                      |                                    |                |                         |                     | 01                  | 02                  | 0 <sup>3</sup>      | 04             |                              |
| $A-001$              | <b>PERTAMINA</b>                   | <b>SELESAI</b> | Januari                 | 100                 | 60                  | 20                  | 20                  | $\bf{0}$       | <b>UPDATE</b>                |
| $A - 002$            | <b>PERTAMINA</b>                   | <b>SELESAI</b> | Februari                | 60                  | $\ddot{\mathbf{0}}$ | 25                  | 20                  | 15             | <b>UPDATE</b>                |
| $A-003$              | <b>PERTAMINA</b>                   | <b>AKTIF</b>   | Marct                   | 130                 | $\theta$            | 100                 | 15                  | 15             | <b>UPDATE</b>                |
| $A - 004$            | <b>PERTAMINA</b>                   | <b>PENDING</b> | April                   | $\bf{0}$            | $\bf{0}$            | $\ddot{\mathbf{0}}$ | $\ddot{\mathbf{0}}$ | $\alpha$       | <b>UPDATE</b>                |
| $A-005$              | <b>PERTAMINA</b>                   | PENDING Mei    |                         | $\overline{0}$      | $\bf{0}$            | $\alpha$            | $\mathbf 0$         | $\alpha$       | <b>UPDATE</b>                |
| A-006                | <b>PERTAMINA</b>                   | PENDING Juni   |                         | $\overline{0}$      | $\bf{0}$            | $\ddot{\mathbf{0}}$ | $\mathbf{o}$        | $\overline{0}$ | <b>UPDATE</b>                |
| A-007                | <b>PERTAMINA</b>                   | <b>PENDING</b> | Juli                    | $\overline{0}$      | $\overline{0}$      | $\overline{0}$      | $\mathbf 0$         | $\alpha$       | <b>UPDATE</b>                |
| A-008                | <b>PERTAMINA</b>                   | <b>PENDING</b> | <b>Agustus</b>          | $\ddot{\mathbf{0}}$ | $\Omega$            | $\ddot{\mathbf{0}}$ | $\theta$            | $\overline{0}$ | <b>UPDATE</b>                |
| $A-009$              | <b>PERTAMINA</b>                   | <b>PENDING</b> | September               | $\overline{0}$      | $\ddot{\mathbf{0}}$ | $\overline{0}$      | $\overline{0}$      | $\bf{0}$       | <b>UPDATE</b>                |
| $A-010$              | <b>PERTAMINA</b>                   | <b>PENDING</b> | Oktober                 | $\overline{0}$      | $\bf{0}$            | $\ddot{\mathbf{0}}$ | $\ddot{\mathbf{0}}$ | $\Omega$       | <b>UPDATE</b>                |
| $A-011$              | <b>PERTAMINA</b>                   |                | <b>PENDING</b> November | $\bf{o}$            | $\overline{0}$      | $\bf{o}$            | $\mathbf 0$         | $\bf{0}$       | <b>UPDATE</b>                |
| $A-012$              | PERTAMINA                          |                | PENDING Desember        | $\overline{0}$      | $\bf{0}$            | $\overline{0}$      | $\theta$            | $\alpha$       | <b>UPDATE</b>                |
|                      |                                    |                |                         |                     |                     |                     |                     |                |                              |
|                      |                                    |                |                         |                     |                     |                     |                     |                |                              |

Gambar 4.16 Halaman Penerimaan *Admin* dan Karyawan

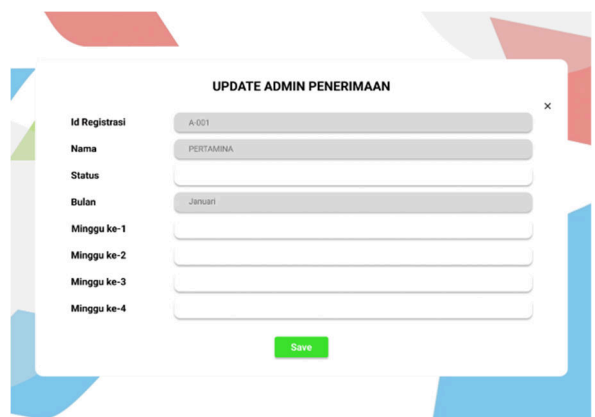

Gambar 4.17 *Form Update* Penerimaan *Admin* dan Karyawan

#### **4.1.7 Halaman Laporan**

#### *Admin*

Halaman laporan pada sisi *admin* disajikan dalam bentuk tabel yang memuat informasi terkait keuangan masuk dan keluar yang terjadi pada PT Subur Makmur Migas Pratama. Pada halaman ini, juga diberikan aksi berupa *create, update*, dan *delete.* Pada halaman laporan juga disajikan fitur *calendar* untuk memilih bulan dan tahun terkait laporan. Tampilan halaman laporan *admin*  dapat dilihat pada gambar 4.18 sampai 4.20 di bawah ini.

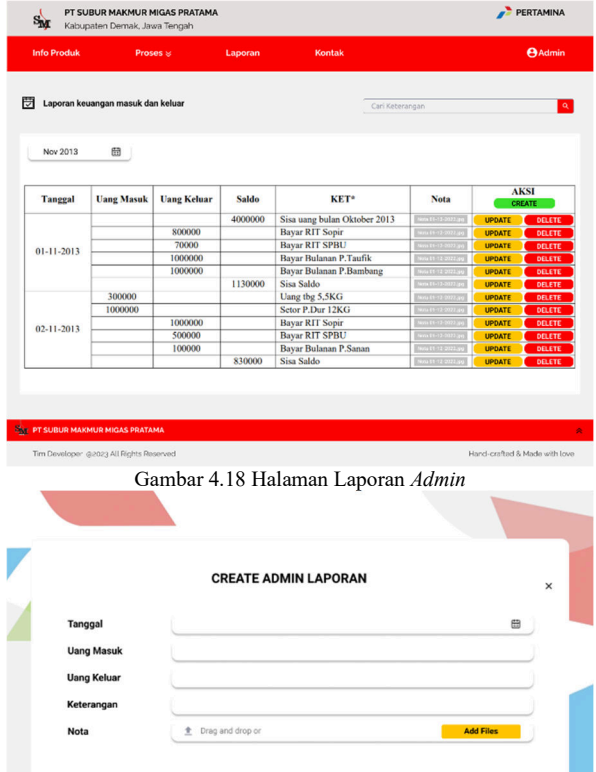

Gambar 4.19 *Form Create* Laporan *Admin*

Available at https://ejournal3.undip.ac.id/index.php/jtk *DOI:10.14710/jtk.v2i1.38091*

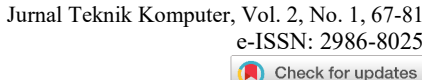

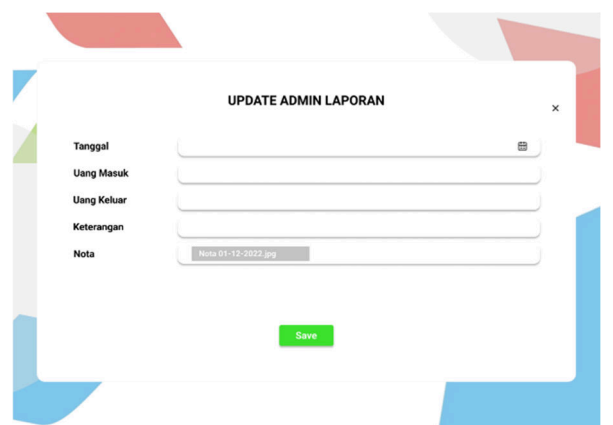

Gambar 4.20 *Form Update* Laporan *Admin*

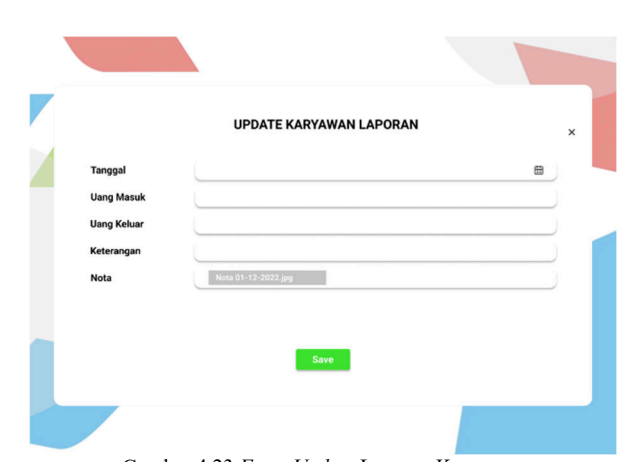

Gambar 4.23 *Form Update* Laporan Karyawan

pangkalan (*customer*). Pada halaman *order history* terdapat kategori barang dipesan, barang dikirim, dan pesanan selesai. Selain itu, pada halaman ini diberikan aksi *update* dan *cancel* pada kategori barang dipesan. Tampilan halaman *order history* dapat dilihat pada

Halaman *order history* berlaku bagi pengguna

PERTAMINA

**4.1.8 Halaman** *Order History* 

gambar 4.24 dan 4.25 di bawah ini.

PT SUBUR MAKMUR MIGAS PRATAMA

## **Karyawan**

Halaman laporan pada sisi karyawan disajikan dalam bentuk tabel yang memuat informasi terkait keuangan masuk dan keluar yang terjadi pada PT Subur Makmur Migas Pratama. Pada halaman ini, juga diberikan aksi berupa *create* dan *update.* Pada halaman laporan juga disajikan fitur *calendar* untuk memilih bulan dan tahun terkait laporan. Tampilan halaman laporan karyawan dapat dilihat pada gambar 4.21 sampai 4.23 di bawah ini.

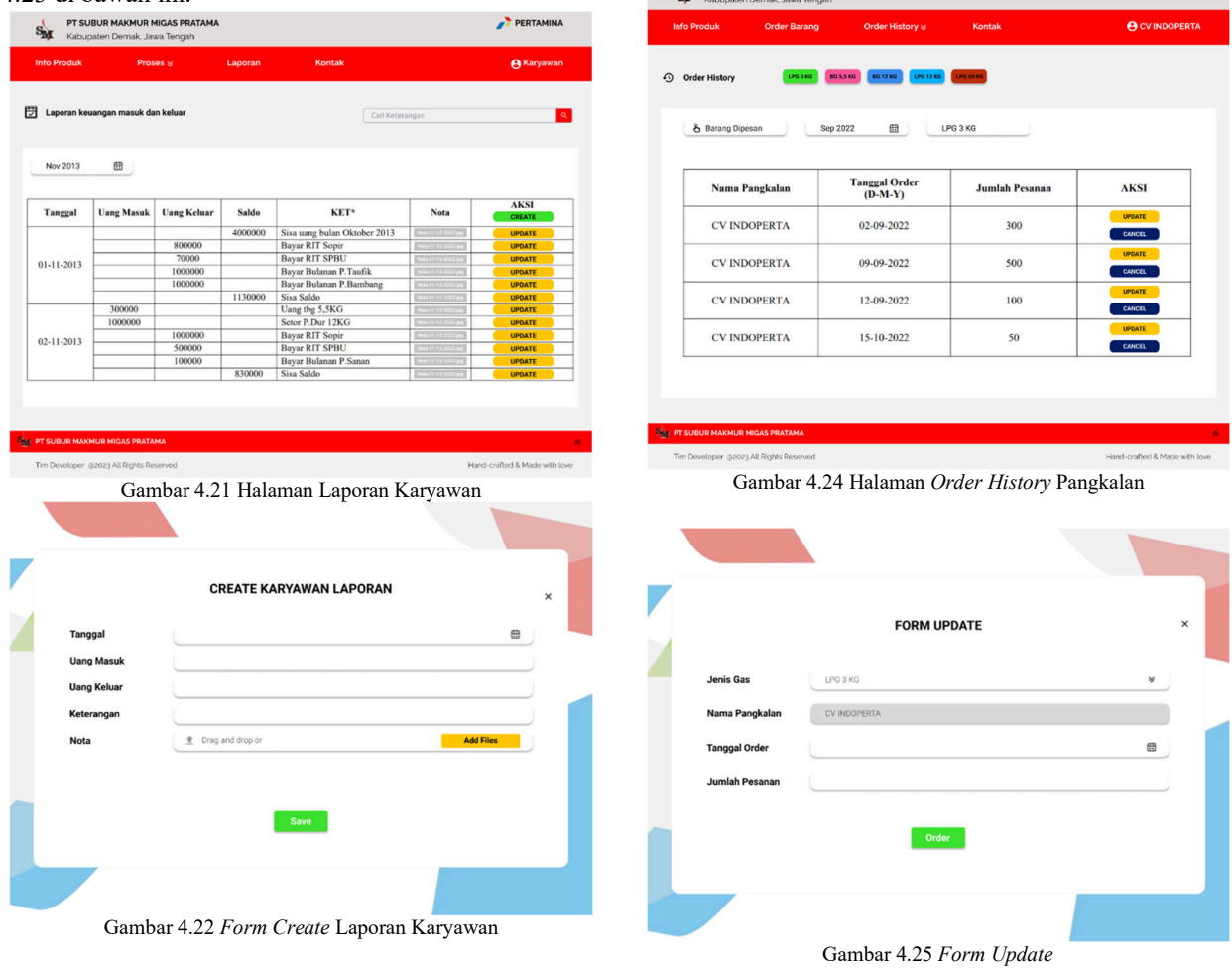

*Copyright ©2023, The authors. Published by Department of Computer Engineering, Universitas Diponegoro Submitted: 18 March 2023; Accepted: 1 April 2023; Published: 30 April 2023* 

#### **4.1.9 Halaman** *Management User*

Pada halaman *management user*, pangkalan (*customer*) dapat mengubah data pribadi mulai dari nama pangkalan, nomor *handphone*, dan alamat lengkap. Dijadikan juga *button* simpan untuk menyimpan perubahan yang telah dilakukan dan *button logout* untuk keluar dari sistem informasi. Tampilan halaman *management user* dapat dilihat pada gambar 4.26 di bawah ini.

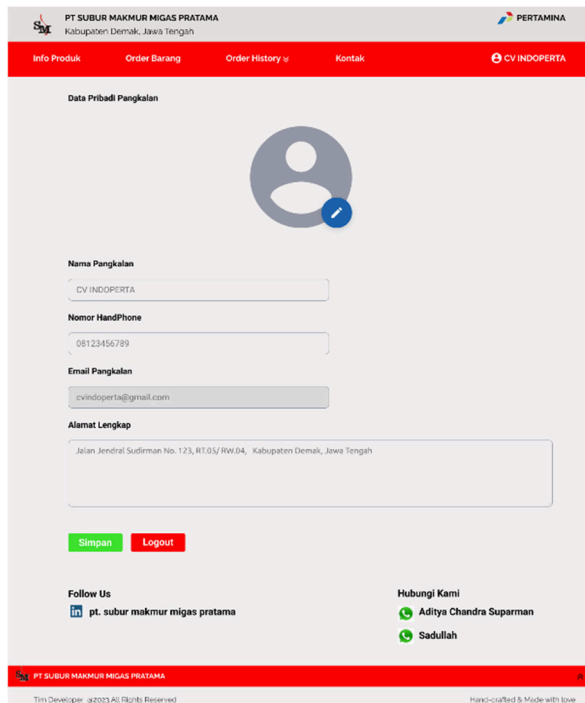

Gambar 4.26 Halaman *Management User* Pangkalan

### **4.2 Pengujian Sistem**

Pada bagian ini, dibahas mengenai bagaimana sistem akan diuji sebelum dilakukan publikasi atau *hosting*. Pengujian yang akan dilakukan menggunakan metode *black box* dengan tujuan untuk mengetahui apakah sistem telah berjalan sesuai dengan rancangan ketika pengembangan. Metode *black box* ini berfokus untuk melakukan pengujian terhadap setiap fungsi yang bekerja pada sistem.

Pada pengujian sistem yang dilakukan, terdapat beberapa indikator keberhasilan untuk tiap bagian yang diuji. Pengujian ini dilakukan dengan menguji tiap bagian dan fungsi dari menu, formulir, tombol yang indikator keberhasilannya ditampilkan menggunakan tabel. Berikut ini adalah tabel 4.1 yang merupakan tabel pengujian dari kebutuhan fungsional sistem: Tabel 4.1 Pengujian Fungsional Sistem

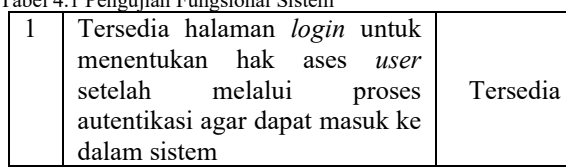

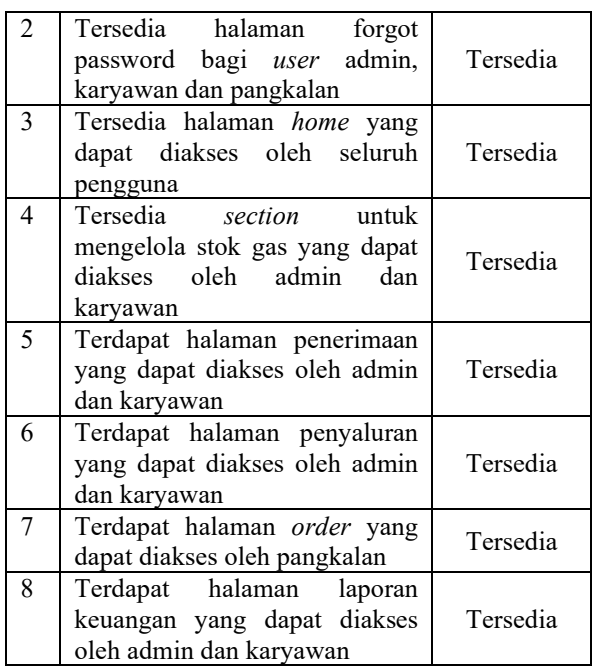

Setelah dilakukan pengujian sistem mengenai kebutuhan fungsional, Langkah selanjutnya yaitu dilakukan pengujian pada setiap halaman yang tersedia di dalam sistem.

**Pengujian Halaman Proses Penyaluran** 

|  |  | Tabel 4.2 Tabel Pengujian Halaman Proses Penyaluran |
|--|--|-----------------------------------------------------|
|  |  |                                                     |

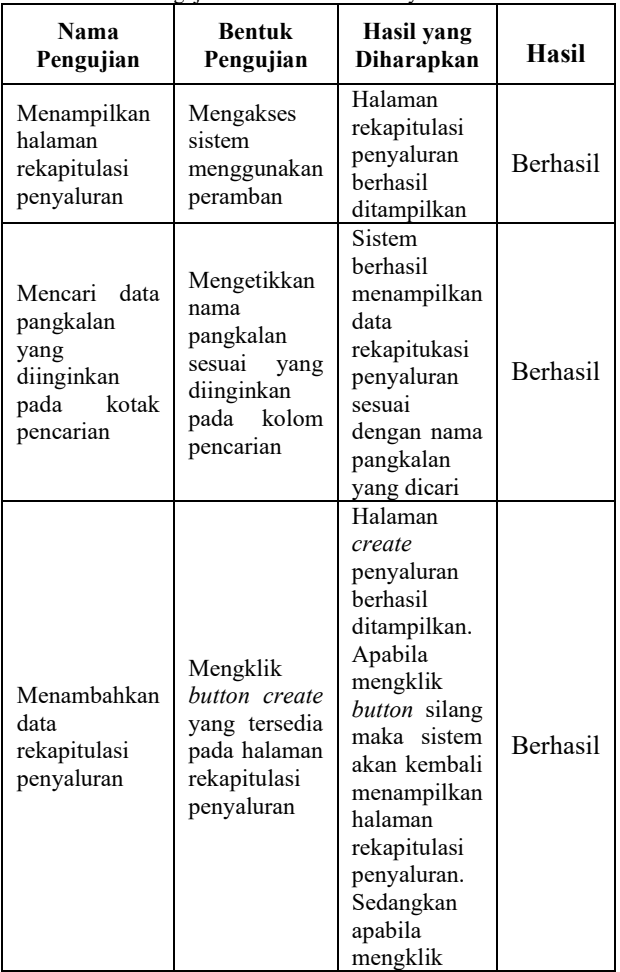

*Copyright ©2023, The authors. Published by Department of Computer Engineering, Universitas Diponegoro Submitted: 18 March 2023; Accepted: 1 April 2023; Published: 30 April 2023* 

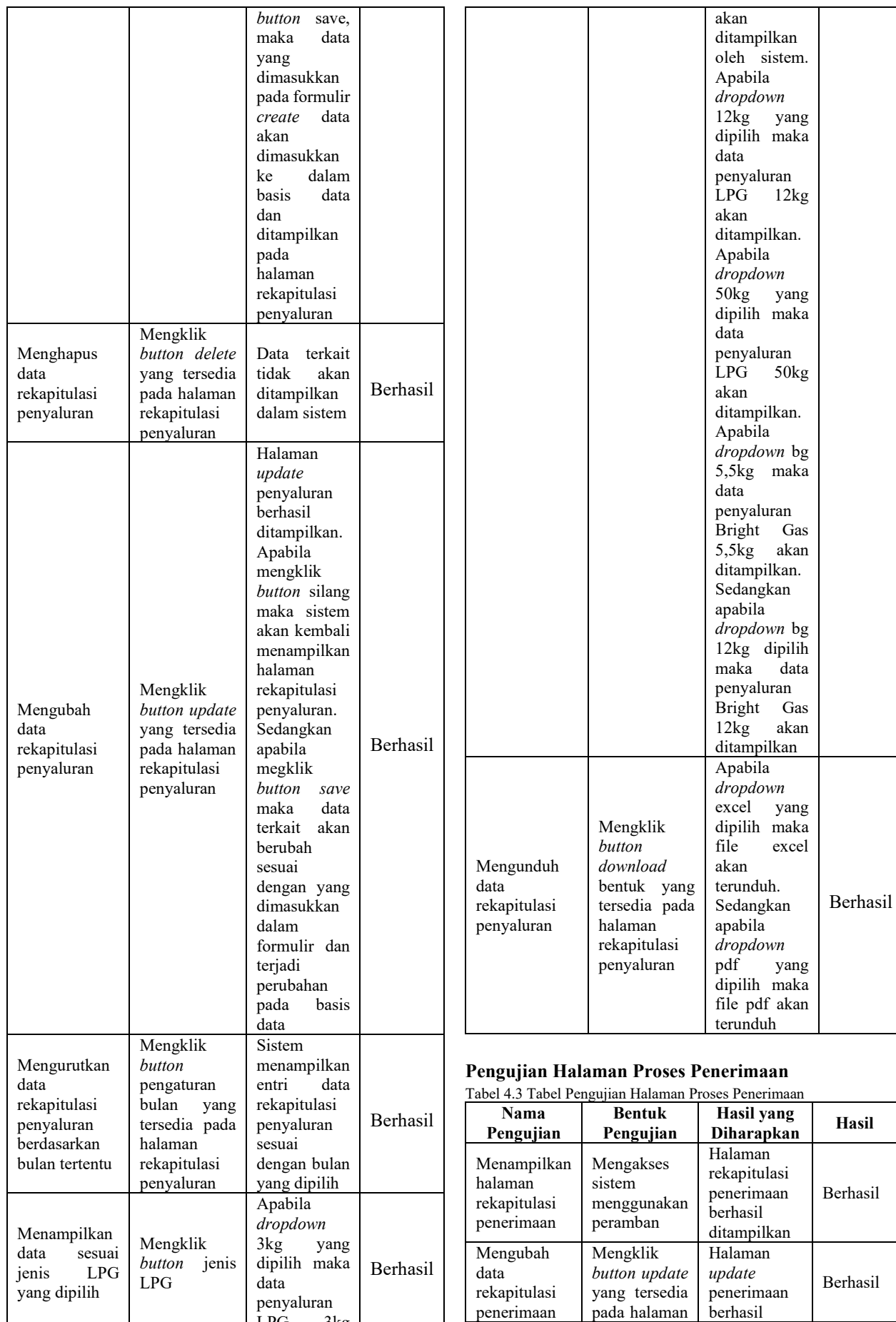

*Copyright ©2023, The authors. Published by Department of Computer Engineering, Universitas Diponegoro Submitted: 18 March 2023; Accepted: 1 April 2023; Published: 30 April 2023* 

LPG 3kg

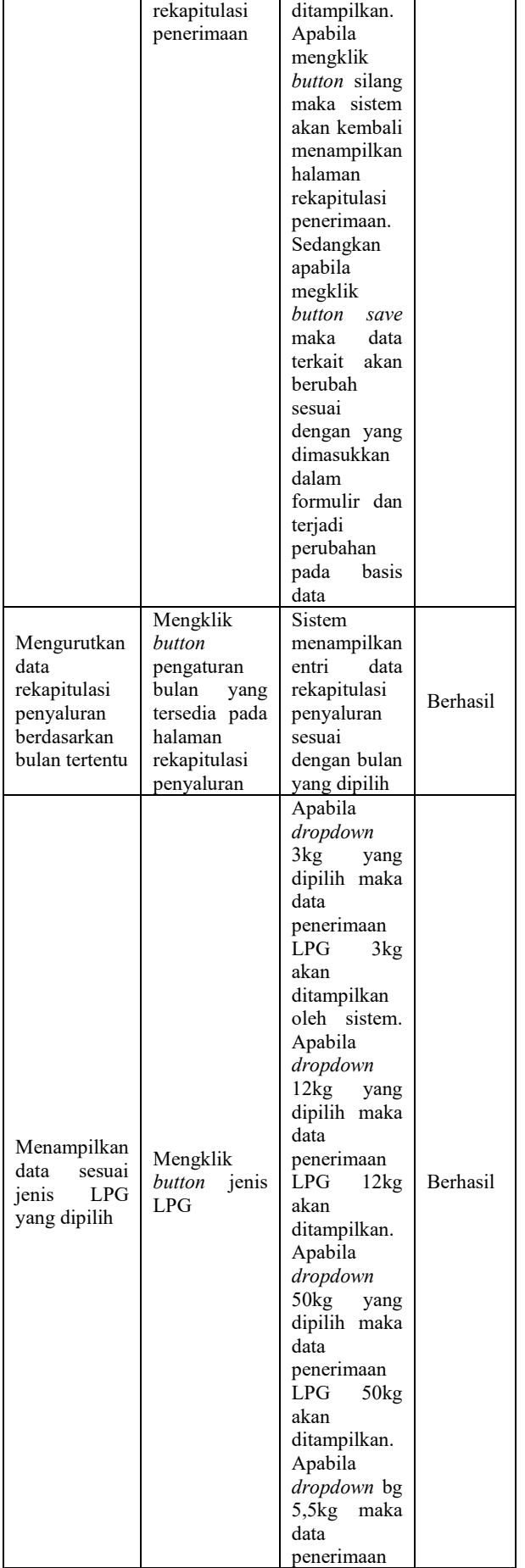

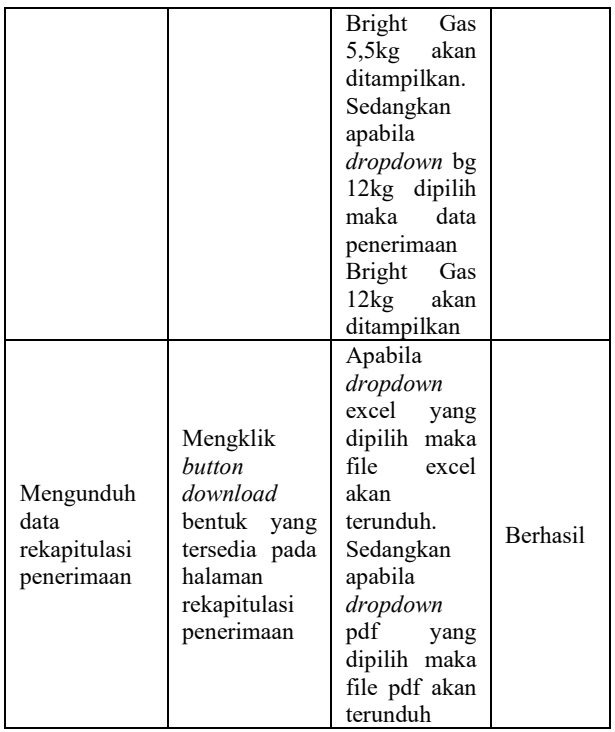

## **Pengujian Halaman Laporan**

Tabel 4.4 Tabel Pengujian Halaman Laporan

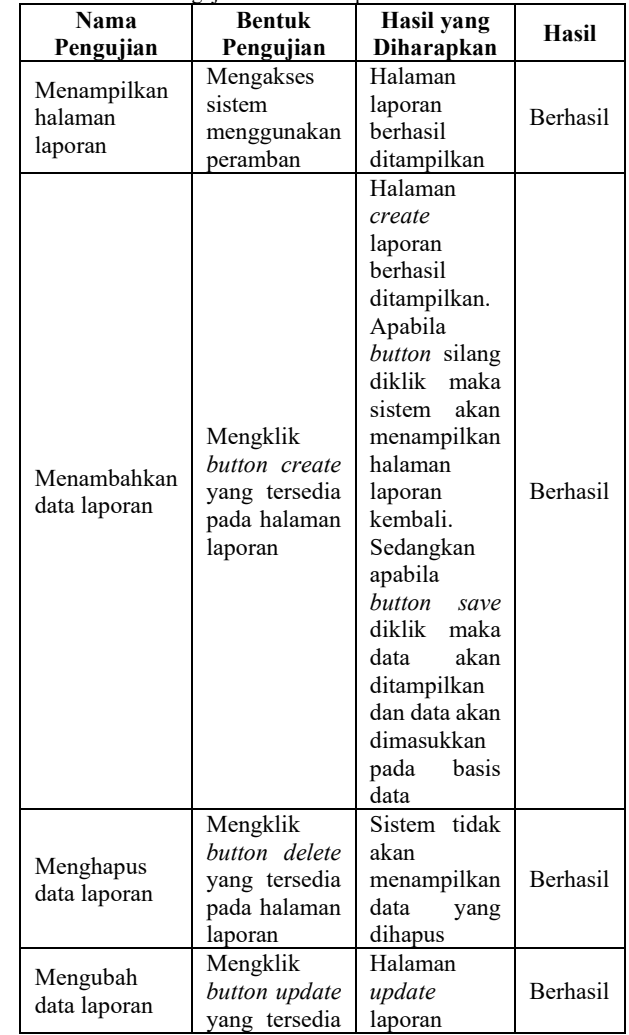

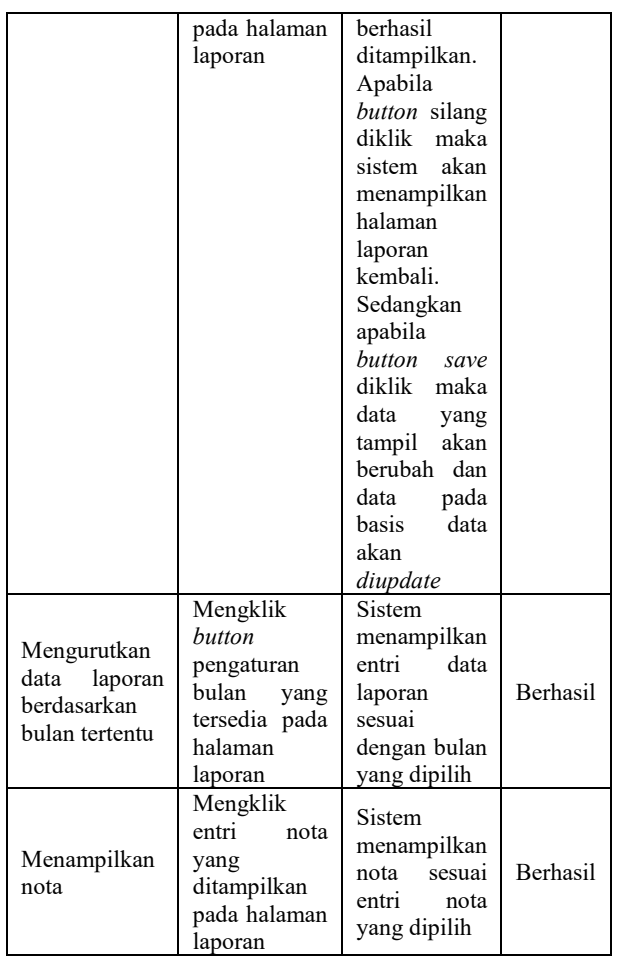

# **Pengujian Halaman** *Order History*

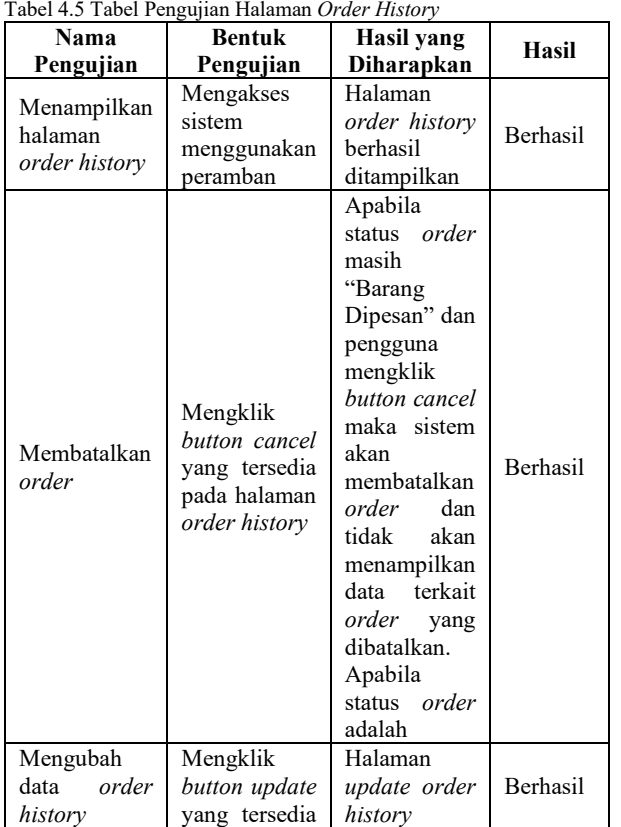

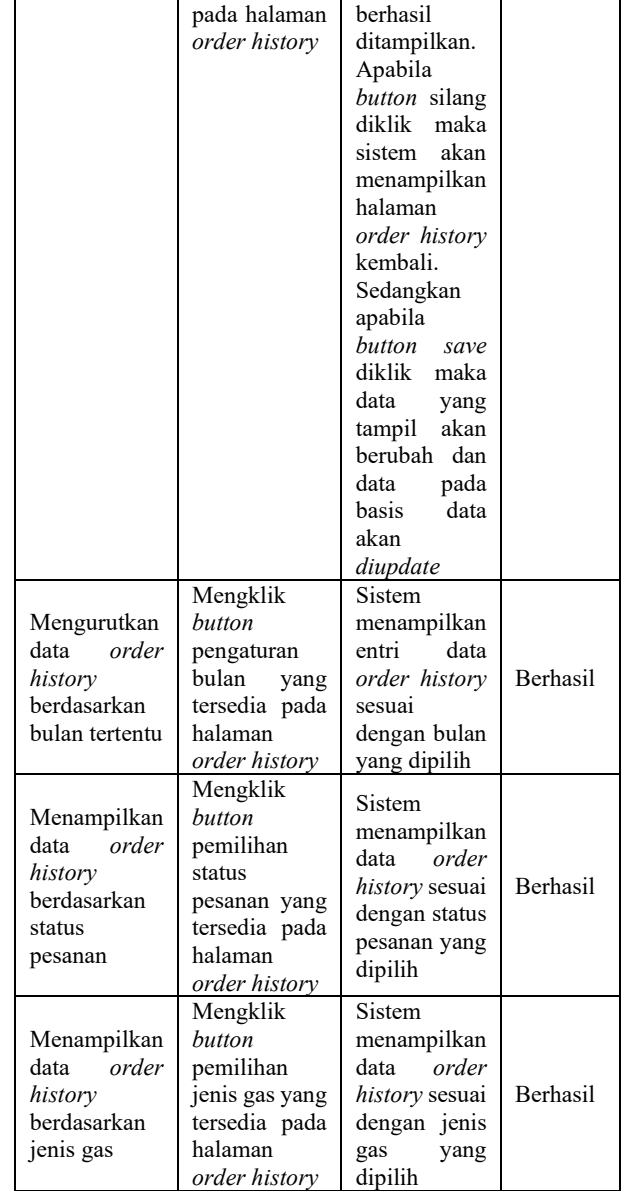

# **4.3 Pembahasan**

*Website* PT Subur Makmur Migas Pratama yang dikembangkan dengan *framework* Laravel 9 ini merupakan sebuah sistem informasi yang dapat mengerjakan fungsi rekapitulasi proses perusahaan dengan cara memasukkan data pada sistem, setelah itu sistem akan menampilkan rekapan data yang telah dimasukkan sehingga dapat digunakan untuk membantu kinerja perusahaan khususnya PT Subur Makmur migas Pratama, Demak. Dalam sistem informasi ini terdapat 3 tipe akun yaitu Admin yang akan digunakan oleh pemilik perusahaan, Karyawan yang akan digunakan oleh karyawan perusahaan dan Pangkalan yang akan digunakan oleh *customer* perusahaan. Data yang diolah terdiri atas stok gas, *order,* penerimaan stok, penyaluran stok serta laporan keuangan.

Urutan sistem informasi ini dimulai dengan *login,*  lalu sistem akan melakukan autentikasi dan penentuan *role* yang selanjutnya akan dialihkan ke halaman *home*  dengan *role* admin, karyawan atau pangkalan. Apabila proses *login* gagal, maka pengguna dapat melakukan *reset password* melalui fitur *reset password* yang sudah disediakan pada halaman *login*. Setelah pengguna berhasil *login* dan dialihkan ke halaman *home* akan ditampilkan informasi mengenai perusahaan, informasi stok gas tersedia, navbar yang berisikan menu/fitur rekapitulasi penerimaan, rekapitulasi penyaluran, rekapitulasi *order*, laporan, *user profile* dan *logout*.

Setelah *website* telah selesai dikembangkan, selanjutnya dilakukan pengujian dengan metode *black box*. Pengujian ini dilaksanakan untuk memeriksa fungsional dan komponen dari *website* serta untuk mengetahui apabila masih terdapat kesalahan atau *bug*  saat *website* dijalankan. Berdasarkan hasil dari pengujian *black box* didapat bahwa *website* dapat berjalan dengan baik sesuai dengan perancangan dari *website* yang telah dibuat sebelumnya.

# **5. PENUTUP**

# **5.1 Kesimpulan**

Dari hasil analisa, perancangan ulang, implementasi serta pengujian yang telah dilakukan di dalam penelitian ini, dapat disimpulkan beberapa hal berikut:

- 1. *Website* PT Subur Makmur Migas Pratama untuk rekapitulasi data penyaluran barang, penerimaan barang, *order* barang, jumlah stok barang dan laporan keuangan telah berhasil dirancang dengan menggunakan *framework* Laravel 9.
- 2. Keluaran utama sistem ini adalah menyajikan informasi untuk rekapitulasi data transaksi perusahaan pada PT Subur Makmur Migas Pratama.
- 3. Sistem yang dihasilkan dapat mendokumentasikan penerimaan barang, penyaluran barang, *order*  barang, stok barang dan laporan keuangan.
- 4. Berdasarkan pengujian dengan metode *blackbox*, semua fungsi dan komponen yang ada pada tiap halaman *website* dapat berjalan dengan semestinya.

# **5.2 Saran**

Dari hasil penelitian yang telah dilaksanakan, dapat diberikan saran yaitu sebagai bentuk pengembangan kedepannya diharapkan *website* PT Subur Makmur Migas Pratama dapat dikembangkan lebih lanjut dengan menambahkan fitur pembayaran melalui *website*.

## **DAFTAR PUSTAKA**

[1] Fauzi, A. 2021. Sistem Informasi Monitoring Penjualan Dan Prediksi Stok Barang Kios Pulsa Menggunakan Moving Average Berbasis Website. *Jurnal Universitas MDP*

- [2] Fariz, N. 2019. Sistem Informasi Monitoring Stok Material di PT. Pomeurahacindo. *Jurnal Universitas Komputer*
- [3] Rukoyah, A S. 2017. Sistem Informasi Inventaris Barang Pada RSUD Soreang. *Neliti.com*
- [4] Hidayat, N. 2019. Sistem Informasi Monitoring Stok Ikan Hias Berbasis Web Pada Pd.Galuh Putra Mandiri. *Jurnal Unisbank*.
- [5] Pasaribu, J S. 2022. Implementasi Teknologi Laravel Pada Sistem Informasi Obat-Obatan Menggunakan Metode Waterfall di UPT Puskesmas Cibuntu, Kodya Bandung. *Jurnal ICT: Information Communication & Technology*
- [6] Novitasari, Candra. 2020. "Monitoring | Pengertian, Tujuan, Contoh dan Tahapan". [Diakses pada 7 Agustus 2022]. Available: https://pelajarindo.com/pengertian-monitoring/
- [7] 2022. "Metode Waterfall Definisi dan Tahaptahap Pelaksanaannya". [Diakses pada 7 Agustus 2022]. Available: https://lp2m.uma.ac.id/2022/06/07/metodewaterfall-definisi-dan-tahap-tahappelaksanaannya/
- [8] Yasin. 2019. "Laravel Framework: Pengertian, Keunggulan & Tips untuk Pemula". [Diakses pada 7 Agustus 2022]. Available: https://www.niagahoster.co.id/blog/laravel-adalah/
- [9] Setiawan, Rony. 2021. "Black Box Testing Untuk Menguji Perangkat Lunak". [Diakses pada 7 Agustus 2022]. Available: https://www.dicoding.com/blog/black-box-testing/